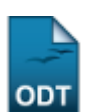

## **Alterar Perfil Inicial do Aluno**

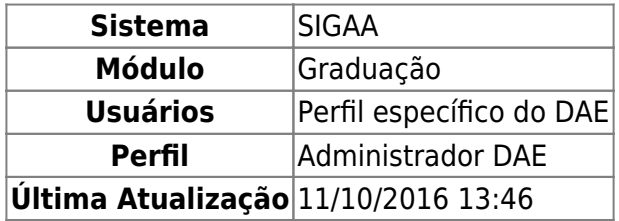

Esta função permite ao usuário alterar o perfil inicial do aluno acrescentando valores.

Para iniciar a operação, acesse o SIGAA → Módulos → Graduação → Matrículas e Programas → Prorrogação de Prazo → Alterar Perfil Inicial do Aluno.

O sistema exibirá a seguinte tela:

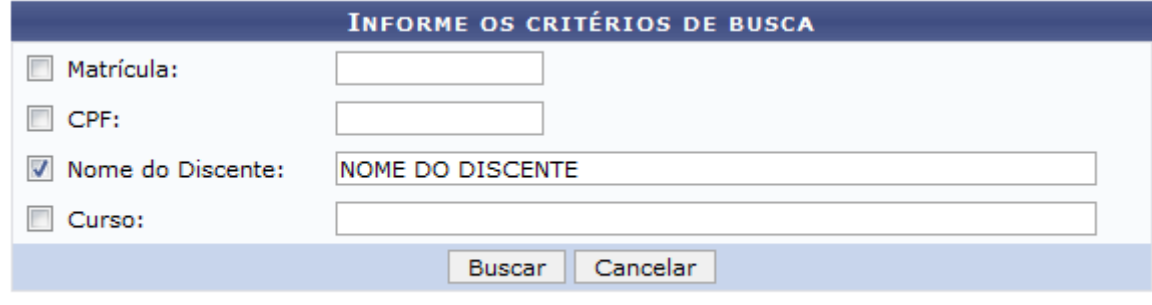

Graduação

Caso desista de realizar a operação, clique em *Cancelar* e confirme a desistência na janela que será gerada posteriormente. Esta mesma função será válida sempre que estiver presente.

Para retornar ao menu principal do módulo, clique no link Graduação

O usuário deverá informar os seguintes dados para prosseguir com a operação:

- Matrícula: Informe o número da matrícula do discente;
- CPF: Informe o número do CPF do discente;
- Nome do Discente: Informe o nome do discente;
- Curso: Informe o nome do curso do discente.

Exemplificamos informando o Nome do Discente NOME DO DISCENTE. Após informar os dados necessários, clique em *Buscar* e uma lista de resultados será exibida:

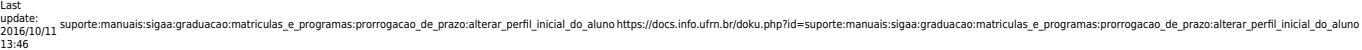

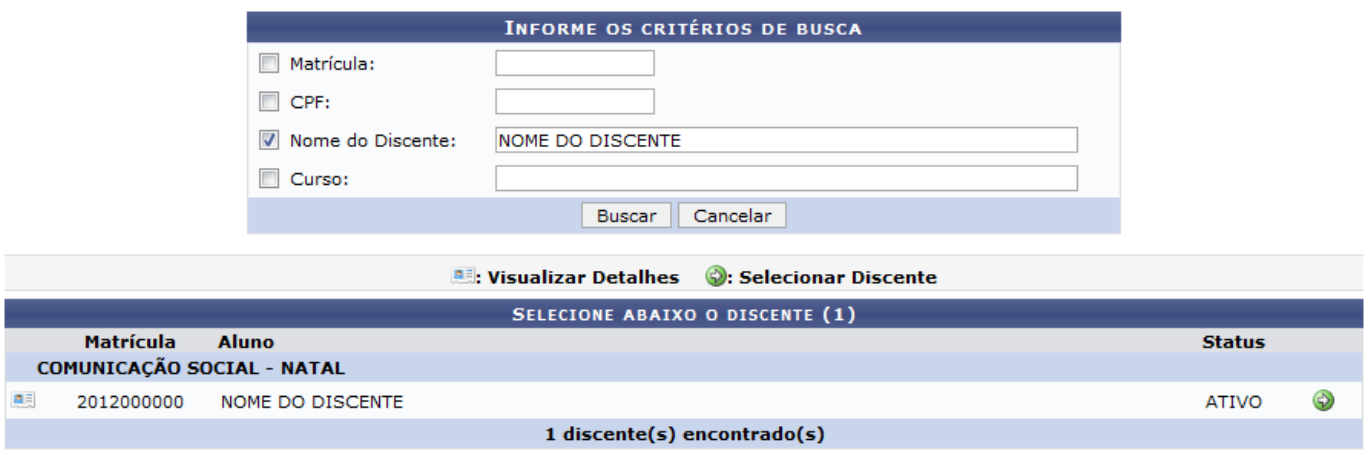

Paravisualizar detalhes do discente, clique no ícone **e a** e a tela será recarregada da seguinte forma:

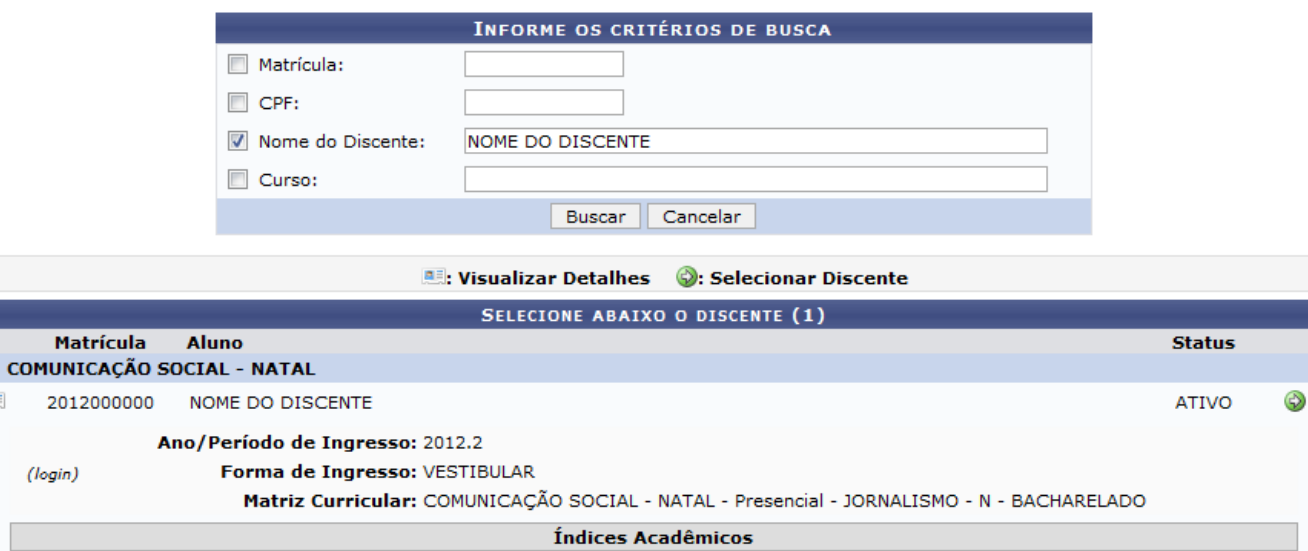

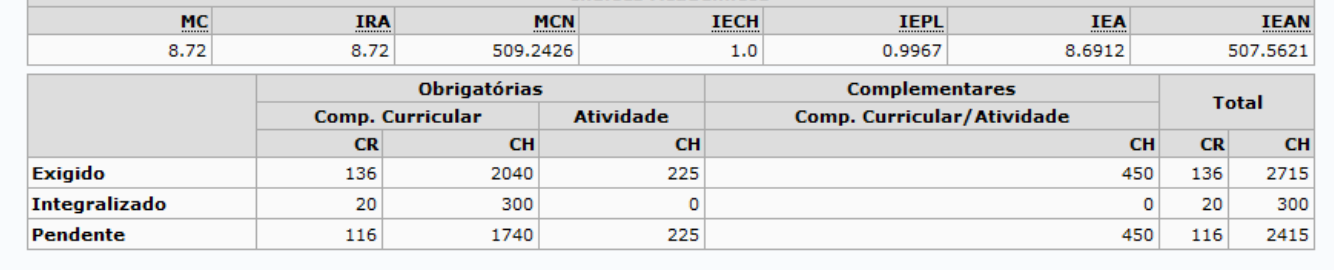

## 1 discente(s) encontrado(s)

Selecione o discente para a alteração, clicando no ícone  $\bullet$  e a seguinte tela será gerada:

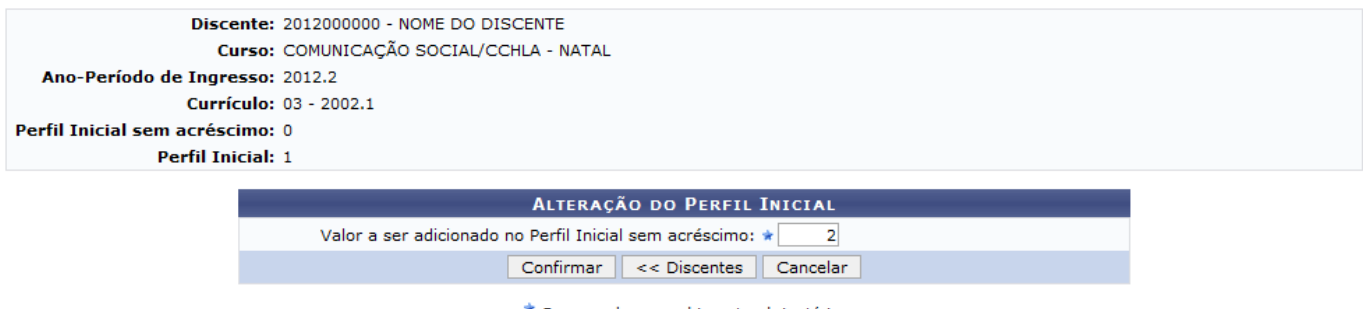

 $\star$  Campos de preenchimento obrigatório.

Para retornar à tela anterior, com os Resultados da Busca, clique em *Discentes*.

黒

Altere o perfil do discente informando o Valor a ser adicionado no Perfil Inicial sem acréscimo. Exemplificamos informando o valor 2 ao perfil. Após informar o valor desejado, clique em *Confirmar* e o usuário será redirecionado à tela anterior com os Resultados da Busca e uma mensagem de sucesso será exibida no topo da página:

> $\bf(i)$ · Perfil Inicial alterado com sucesso!

## **Bom Trabalho!**

[<< Voltar - Manuais do SIGAA](https://docs.info.ufrn.br/doku.php?id=suporte:manuais:sigaa:graduacao:lista)

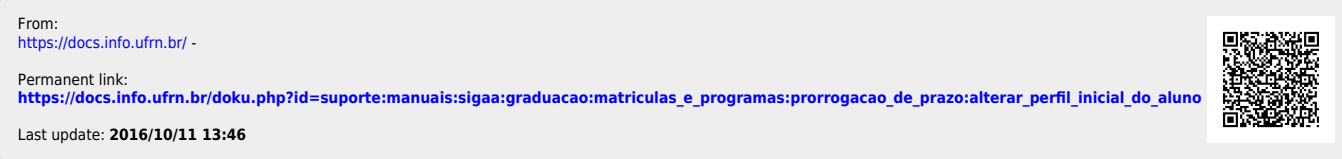